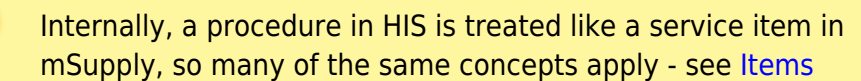

The **Special > Show procedures** menu item allows you to track surgical and other procedures performed on patients. It brings up the following window:

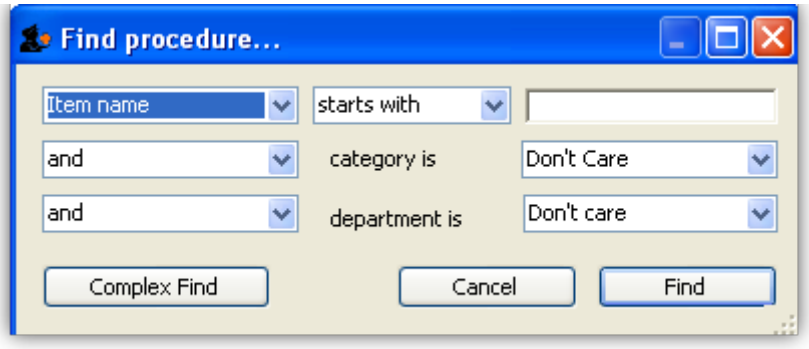

After setting the parameters, and clicking on OK, it will either show the list of procedures:

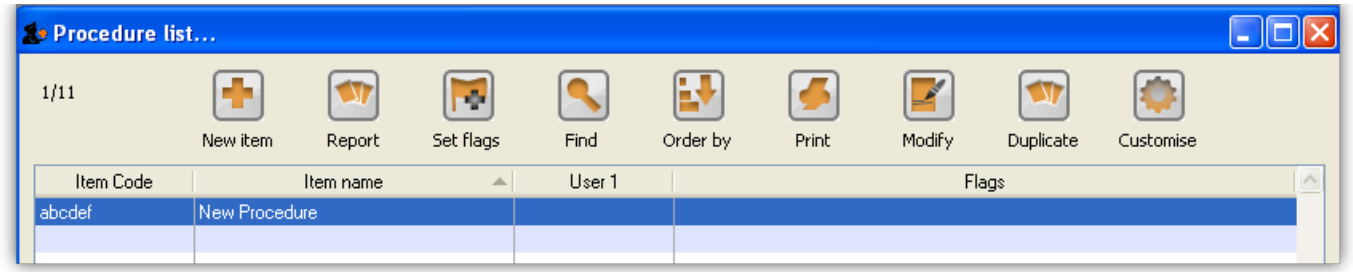

in which case, you can double-click on a procedure to view/edit it or select New item to create a new one. Or, if there are no existing procedures, it will go straight to the Add procedure window:

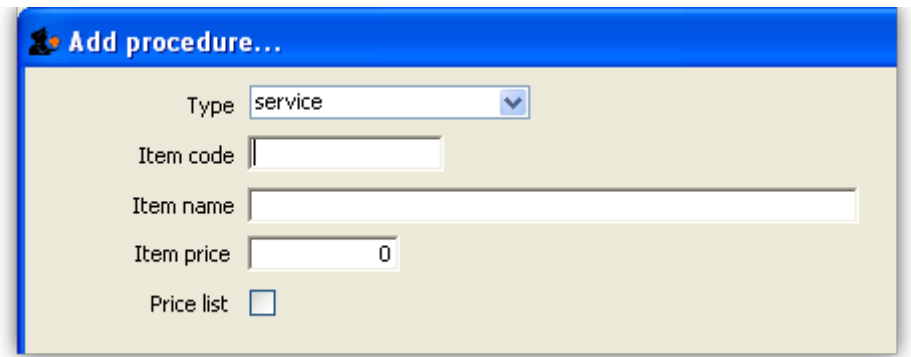

The type of a procedure is fixed as "service". As for items, once a procedure has been added, there are extra fields and tabs available. However, only a subset of the normal item fields are available.

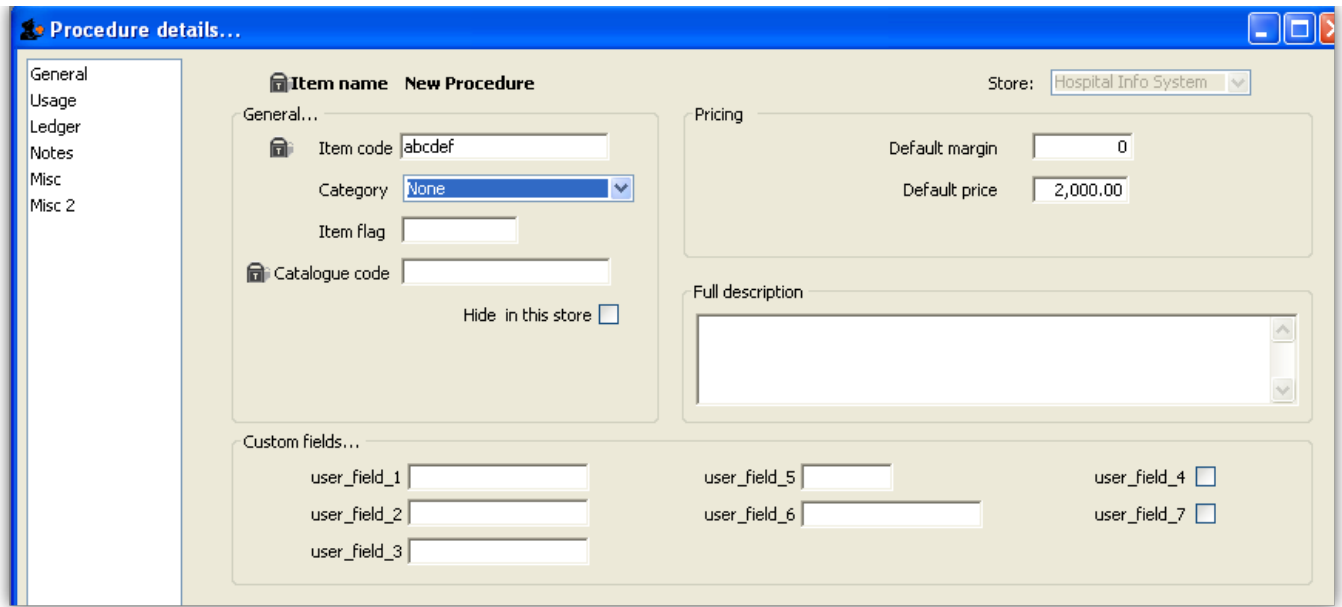

Previous: *[19.03. ICD10 disease codes](https://docs.msupply.org.nz/his:icd10)* | | Next: *[19.05. Patients](https://docs.msupply.org.nz/his:patients)*

## From:

<https://docs.msupply.org.nz/> - **mSupply documentation wiki**

Permanent link: **<https://docs.msupply.org.nz/his:procedures?rev=1584353908>**

Last update: **2020/03/16 10:18**

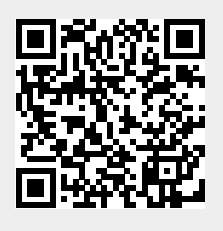